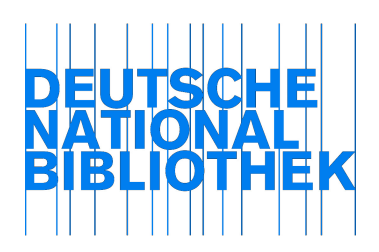

Arbeitsstelle für Standardisierung (AfS) Stand: 17.11.10

## Auswertung des Tests 1 – Funktionalitäten des RDA-Toolkits

#### Einführung

Im Zeitraum vom 14. Juli bis 25. August 2010 nutzten Mitarbeiterinnen und Mitarbeiter aus verschiedenen Abteilungen der Deutschen Nationalbibliothek sowie weiterer Institutionen<sup>1</sup> die Möglichkeit des kostenfreien Zugangs zum RDA-Toolkit<sup>2</sup>, um dessen Funktionalitäten zu testen. Hierfür hatte die Arbeitsstelle für Standardisierung im Vorfeld unterschiedliche Kriterien in einem Testformular<sup>3</sup> zusammengestellt. Ein weiterer Test, speziell für die Katalogisierung mit dem Toolkit, wurde separat von einer kleineren Gruppe durchgeführt.

Die Testpersonen kamen aus den Arbeitsbereichen AfS, Formalerschließung (Monografien, Zeitschriften, Netzpublikationen), Normdaten, ISSN-Zentrum, Inhaltserschließung und Informationstechnik. Kenntnisse und praktische Erfahrung im Bereich Katalogisierung waren größtenteils vorhanden.

Auf eine vorbereitende Schulung zur Nutzung des RDA-Toolkits wurde verzichtet. Der Grund hierfür lag vor allem darin, zu testen, inwieweit die Nutzeroberfläche selbsterklärend und nutzerfreundlich ist. Vermutlich wäre das Testergebnis positiver ausgefallen, wenn dem Test eine Schulung vorausgegangen wäre.

Einige der in den ausgefüllten Fragebögen gemeldeten Punkte haben wir für diese Auswertung nicht berücksichtigt, da nach Ablauf des kostenfreien Testzugangs und mit Beginn der offiziellen kostenpflichtigen Subskription einige fehlerhafte Funktionalitäten bereits bereinigt worden waren.

#### **Testkriterien**

Die Testpersonen wurden gebeten, ihre Eindrücke zu den folgenden Punkten zu notieren. Dabei sollten positive Aspekte sowie Kritik, Optimierungsmöglichkeiten und weitere Anmerkungen oder Fragen berücksichtigt werden.

Während des Tests wurden verschiedene Browser verwendet (Internet Explorer 8.0 (x7), Internet Explorer 7 (x3), Firefox 3.6.3 und Firefox 3.6.6). Hierbei wurde auch deutlich, dass individuelle, unterschiedliche Browsereinstellungen teilweise zu unterschiedlichen "Reaktionen" bei der Nutzung des Toolkits führten.

ł 1 ZDB, BSB, HeBIS (Verbundzentrale, UB Frankfurt, UB Gießen), GBV

<sup>&</sup>lt;sup>2</sup> http://www.rdatoolkit.org/news

<sup>&</sup>lt;sup>3</sup> siehe Anlage

# 1 LogIn

Der LogIn-Vorgang wurde weitgehend als einfach und schnell beschrieben.

## 2 Erstellen des Profils

Die Erstellung eines individuellen Profils war für die Testpersonen unkompliziert und problemlos. Die Option "Forgot your password" ist nur beim ersten Anlegen eines Profils möglich. Diese Option sollte das Menu beim LogIn immer anbieten.

## 3 Übersichtlichkeit, Verständlichkeit und Navigation allgemein

Der Aufbau des Toolkits wird als übersichtlich charakterisiert, die grobe Strukturierung in die drei verschiedenen Bereiche "RDA", "Tools" und "Resources" sind gut verständlich. Der Navigationsbereich im linken Frame und die Suchfunktion sind leicht und intuitiv zu handhaben. Für die Bereiche "Tools" und "Resources" sind die jeweiligen Navigationsframes hierarchisch verständlich strukturiert. Zum Bereich "RDA" s. a. Punkt 4 "Übersichtlichkeit, Verständlichkeit und Navigation im Bereich des Regelwerkstextes / Darstellung der Kapitel und Anhänge". Die Navigation über Verlinkungen ist grundsätzlich gut und praktisch zu handhaben.

Teilweise wird die Orientierung in der großen Datenmenge (Textmenge, Pfade, diverse Tools, Mappings etc.) als schwierig beschrieben und bei der Navigation durch die zahlreichen Verlinkungen geht zuweilen der Überblick verloren. Auch der Navigationsframe, der eine Orientierung ermöglichen soll, wird unübersichtlich, wenn zu viele Untermenüpunkte geöffnet sind. Das Öffnen der einzelnen Menüpunkte erfolgt teilweise zu langsam. Über zahlreichen Navigationspunkten ändert sich der Mauszeiger nicht in das gängige Symbol der "Hand", das einen anklickbaren Link anzeigt, obwohl diese anklickbar sind.

Die Navigation zur vorher aufgerufenen Seite mit Hilfe des "Zurück"-Buttons des Browsers funktioniert nicht zuverlässig. Wenn man z. B. in einem Workflow einen Link in den Regelwerkstext anklickt, gelangt man nicht wieder in den Workflow zurück.

[Hinweis des Verlegers, Toolkit-Webinar vom 11.11.2010: Der "Zurück"-Button des Browsers reagiert nur innerhalb des jeweiligen Bereichs, also innerhalb von "RDA", "Tools" und "Resources". Das ist absichtlich so programmiert, damit bei mehreren Klicks der Zusammenhang gewahrt bleibt.]

Beim Navigieren durch den Text bzw. für Vergleiche könnten Registerkarten innerhalb des Toolkits, analog zum Internet Explorer 8, hilfreich sein. So könnten mehrere Inhalte parallel betrachtet werden anstatt im selben Fenster zwischen den Kapiteln wechseln oder ein neues Fenster öffnen zu müssen. Zu klären wäre hier, inwieweit dies die Anzahl der gleichzeitigen Zugriffe beeinflusst. Öffnet man einen Link im Textframe in einer neuen Registerkarte, fehlt dort der Navigationsframe.

Die Punkte "About", "Help", "Feedback" im linken Frame unten sollten ins obere Menü integriert werden. "Feedback" führt auf das gleiche Ticketsystem wie der Punkt "Support" im oberen Menü (nur bei Anmeldung des individuellen Profils angezeigt), der Punkt könnte zusammengefasst werden. Der Punkt "Help" sollte prominenter platziert werden. Die Suchfunktion könnte noch etwas deutlicher betont werden.

Der Schriftzug der angemeldeten Institution in der Kopfleiste rechts oben wird durch einen Zeilenumbruch getrennt.

Das kleine Textfenster und die teilweise kleine und helle Schrift sind nicht sehr augen- und lesefreundlich. Die Schriftart zwischen Navigationsframe und Textframe könnte besser angeglichen werden; im Textframe ist die Schrift sehr groß und wenn man sie verkleinert, wird der Navigationsframe zu klein. Insgesamt ist das Schriftbild sehr heterogen und dadurch anstrengend zu lesen, z. B. sind die Überschriften teils fett, in Großbuchstaben und gelb hinterlegt, teils in sehr großer Schrift, abwechselnd zentriert und linksbündig und die Schriftart der Trefferliste ist nicht sehr lesefreundlich. Für eine dauerhafte Nutzung und längeres Lesen am Bildschirm sollte dies optimiert werden.

Auf der RDA-Einstiegsseite http://www.rdatoolkit.org/ werden neben dem Zugang zum Toolkit weitere Themenbereiche aufgeführt, die relevante Informationen bieten, z. B. der Bereich "Teaching and Training", unter dem auch die Webcasts eingestellt sind. Durch Klick auf das RDA-Logo links oben gelangt man aus dem Toolkit in einem neuen Fenster wieder auf die Toolkit-Einstiegsseite, ohne das Toolkit im ersten Fenster zu verlassen.

Es wurde als missverständlich angesehen, dass der Bereich "Resources" parallel zum Bereich "RDA" steht, denn RDA kann auch als Ressource angesehen werden. Daher wurde vorgeschlagen, den Bereich "Resources" umzubenennen, z. B. in "Other Resources". Allerdings gibt es den Einstieg "Other Resources" bereits als Unterpunkt bei "Resources", sodass dies keine Lösung darstellt.

# Tools

#### Element-Set-View

Die "Element Set View" ist sinnvoll für den Zugang zum Regelwerkstext nach FRBR- oder FRAD-Entitäten (unter "Others" gibt es bisher noch keine Einträge). Die RDA-Regelungen zum jeweiligen FRBR-Element sind aufgeführt und jeweils mit dem Regelwerkstext verlinkt. Die Benennung der Elemente im linken Frame wurde als unübersichtlich empfunden, da allen Elementnamen "RDA Element", "RDA Core Element", "SubElement" oder "Core SubElement" vorangestellt ist. Die alphabetische Sortierung der einzelnen Attribute wäre transparenter, wenn diese Kategorien hinter den Elementnamen aufgeführt wären, z. B. "Coverage of the Content (RDA Element)" und "Date of Work (RDA Core Element)". Die Kennzeichnung "RDA Element" könnte auch entfallen. Die Kernelemente könnten alternativ mit dem blauen "Core"-Zeichen gekennzeichnet werden, alternativ mit Buchstabenkürzeln wie z. B. RDA E, RDA CE, RDA SE, RDA CSE.

## Entity Relationship Diagram

Das "Entity Relationship Diagram (ERD)" unter "Tools" wurde größtenteils als sehr nützlich angesehen. Allerdings muss man sich sehr weit durch die Hierarchie klicken, bis ein Diagramm aufgerufen werden kann. Wünschenswert wäre, wenn sich beim ersten Klick bereits der ganze Baum öffnet und man sofort an die gewünschte Stelle gelangen kann.

#### Schemas

Man kann die Schemas nicht direkt aufrufen, sondern nur über einen Download speichern. Mit dem Firefox-Browser ließen sie sich nicht öffnen.

# 4 Übersichtlichkeit, Verständlichkeit und Navigation im Bereich des Regelwerkstextes / Darstellung der Kapitel und Anhänge

Der Bereich des Regelwerkstextes (RDA) mit dem aufzublätternden Inhaltsverzeichnis im Navigationsframe wurde größtenteils als gut und übersichtlich empfunden. Die Möglichkeit, das komplette Inhaltsverzeichnis im Navigationsframe aufblättern zu können und so genau zum gewünschten Kapitel im Textteil navigieren zu können, wurde positiv bewertet. Außerdem

empfanden die Tester das Inhaltsverzeichnis als eine Hilfe, sich in dem umfangreichen RDA-Regelwerk zu orientieren.

Die Kapitel sind übersichtlich, die sich wiederholende Strukturierung erleichtert den Einstieg.

Die Filterfunktionen für eine Beschränkung der Anzeige auf Regelungen zu Kernelementen oder einen Ausschluss der Beispiele wurden insbesondere angesichts der großen Textmenge als hilfreich angesehen. Auch die farbliche Absetzung der Beispiele ist gut.

Das Glossar bietet eine gute Unterstützung für die Verständlichkeit.

Je mehr Hierarchie-Ebenen jedoch im Inhaltsverzeichnis im Navigationsframe aufgeklappt werden, desto unübersichtlicher wird dieser. Der Pfad wird sehr lang und der Platz zur Darstellung reicht kaum aus. Es könnte mehr Platz genutzt werden, wenn die Einrückungen für die Unterpunkte wegfielen oder kleiner wären. Für eine bessere Übersichtlichkeit könnten Schriftgrößenunterschiede oder farbliche Differenzierungen eingesetzt werden.

Es wurde mehrfach der Wunsch geäußert, das komplette Inhaltsverzeichnis im linken Frame mit einem Klick aufblättern zu können anstatt jede der Ebenen einzeln, zumindest bis zur "Section"- Ebene. Eine Anzeige des Inhaltsverzeichnisses im Textframe wurde ebenfalls als hilfreich angesehen.

Die Funktion "SynchTOC", die Anpassung des im Navigationsframe angezeigten Inhaltsverzeichnisses auf die aktuell im Textframe angezeigte Stelle, ist sehr nützlich für die Orientierung, sollte jedoch automatisch im Hintergrund mitlaufen. Die Stelle, die im Textframe angezeigt wird, sollte farblich oder durch Fettdruck markiert sein. Eine Alternative wäre eine Angabe von Chapter und Section in dem Abschnitt, in dem man sich bewegt.

Folgt man einem Link zu einem Unterpunkt, wird zunächst der Beginn des Chapters angezeigt, bevor der angewählte Unterpunkt im Textframe angezeigt wird. Dies gilt auch für das Anklicken von Treffern aus Ergebnislisten, die zu Unterpunkten eines Chapters führen. Dies wurde mehrfach als verwirrend angesehen. Ein schnellerer Zugriff auch auf Unterpunkte sollte an allen Stellen gewährleistet sein.

Durch die Darstellung des kompletten Chapters im Textframe ist der Textumfang sehr groß; eine Darstellung kleinerer Abschnitte wäre übersichtlicher. Die grafische Gestaltung der Texte zur besseren Übersichtlichkeit könnte – über die blau abgehobenen Überschriften und die Kennzeichnung der Beispiele durch gelbe Kästen hinaus – noch optimiert werden. Außerdem könnte der Platz besser genutzt werden, wenn die Seitenränder schmaler und die Texte nicht so weit eingeschoben wären.

Die Schrift in den Beispielen auf dem hellgelben Hintergrund sollte kräftiger sein. Eine deutlichere Darstellung der Beispiele ist insbesondere für die Erkennung von Interpunktionszeichen wie z. B. Punkt, Komma oder Spatien wünschenswert.

Es wurde mehrfach auch der Wunsch nach individueller Anpassung der Schriftgröße geäußert. [Anm. DNB/AfS: Die Schriftgröße auch für das Toolkit wie für alle Internetseiten kann am jeweiligen Rechner individuell einfach verändert werden.]

Die Beispiele könnten noch einmal unter einem eigenen Menüpunkt zusammengefasst werden, strukturiert nach a) Kapiteln und zusätzlich b) "Element Set" je Entität.

Es wurde auch der Wunsch nach intellektuell gepflegten, strukturierten Registern für Regelwerkselemente und Beispielbegriffe geäußert, die es ermöglichen, zu einem Begriff alle wesentlichen Stellen schnell zu finden.

Den Testern fiel auf, dass in einigen Abschnitten keine Verlinkungen vom Regelwerkstext in die Anhänge führen, wohl aber aus den Anhängen in den Regelwerkstext (z. B. in Appendix I "Relationship Designators: Relationships between a Resource and Persons, Families, and Corporate Bodies Associated with the Resource" Verlinkungen zu den Kapiteln 19.3 und 20.2, aber umgekehrt keine Verlinkungen aus den Kapiteln zum Appendix I).

Der Appendix B, Abbreviations, wurde als unvollständig empfunden. Beispielsweise fehlen die Abkürzungen für Heft und Ausgabe.

Der Appendix M des Gesamtentwurfs (Beispiele) sollte unbedingt integriert werden. Auch die Beispiele des JSC (JSC record samples: http://www.rda-jsc.org/workingnew.html) sollten integriert werden.

#### Gliederung des Regelwerkstextes nach FRBR

Viele der Tester bemerkten, dass die Orientierung im RDA-Toolkit und der zu bewertende Aspekt der Übersichtlichkeit stark von der Kenntnis der FRBR abhängen. Der Aufbau des Regelwerks RDA orientiert sich an der Struktur der FRBR; für die effiziente Navigation über das Inhaltsverzeichnis benötigt der Nutzer Kenntnisse der FRBR-Strukturen und -Entitäten. Insbesondere für den Einstieg über die oberen Hierarchiestufen des Inhaltsverzeichnisses, die auf dieser Ebene zunächst abgekürzt aufgeführt werden ("Recording Attributes of ..."), sind entsprechende Vorkenntnisse notwendig. Aufgrund dieses Ergebnisses (einige der Testpersonen hatten keine oder nur wenig Vorkenntnisse zu den FRBR) wird deutlich, wie wichtig FRBR-Schulungen im Vorfeld der RDA-Anwendung sind. Die abgekürzte Form der Überschriften wurde unabhängig von dem Kenntnisstand als hinderlich empfunden.

#### Zusammenstellung von Informationen zu bestimmten Publikationsformen

Im Zusammenhang mit der FRBR-orientierten Struktur der RDA wurde mehrfach der Wunsch nach einer Strukturierung nach "praktischer Vorgehensweise" wie z. B. nach einzelnen Publikationsformen (Monografie, Zeitschrift etc.) geäußert. Die Informationen zu bestimmten Publikationsarten (z. B. Zeitschriften, Gesetzen oder Karten) müssen aus verschiedenen Stellen und Unterpunkten aus dem Toolkit zusammengetragen werden und die Tester waren unsicher, ob sie alle relevanten Informationen gefunden und berücksichtigt hatten. Anhand der Navigation über das Inhaltsverzeichnis ist diese Zusammenstellung sehr schwierig bzw. unvollständig / unsicher. Die Alternative der Suchfunktion wurde als umständlich empfunden, da viele Suchanfragen umfangreiche Ergebnislisten inklusive weiterführender Links innerhalb der Fundstellen ergeben. Dadurch wird die Zusammenstellung der entsprechenden Informationen unübersichtlich und Zusammenhänge gehen verloren. Die nicht vorhandene Strukturierung des Regelwerkstextes nach Publikationstypen kann ggf. durch die Erstellung entsprechender Workflows aufgefangen werden.

## 5 Such-Funktion (Quick Search; Advanced Search)

## Quick Search

Die Quick-Search-Funktion wird grundsätzlich als gut und einfach zu handhaben beschrieben. Aufgrund der hohen Treffermengen ist eine "Stringsuche" häufig empfehlenswert. Positiv wird auch bewertet, dass die Appendices in die Suche eingeschlossen werden und in der Ergebnisliste durch die vorangestellten Großbuchstaben plus Ziffernfolge gut zu erkennen sind. Auch die Angabe des Core-Symbols in der Ergebnisliste wird als hilfreich für die Auswahl relevanter Ergebnisse angesehen.

Die Markierungen des gesuchten Begriffs in den Trefferdokumenten erleichtern eine Orientierung und die Navigation zwischen den Treffern innerhalb der Dokumente über entsprechende Pfeil-Symbole ("Previous Hit" und "Next Hit") ist bereits aus anderen Anwendungen bekannt und gut zu nutzen.

Für effiziente Suchanfragen muss jedoch die Terminologie bekannt sein. Hilfreich wären in diesem Zusammenhang Alternativvorschläge bei den Sucheingaben und ein Index. Als nachteilig wurden die meist sehr umfangreichen Ergebnislisten empfunden, besonders im Zusammenhang mit einer unklaren Strukturierung / Sortierung der Ergebnisse. Ein Ranking wurde nicht ersichtlich, weder nach Core-Elementen noch nach RDA-Nummern oder Relevanz. Glossareinträge könnten deutlicher gekennzeichnet und/oder in der Ergebnisliste an gesonderter Stelle platziert werden. Zur Reduzierung der Treffermenge könnte das Glossar auch – wie die Beispiele – bedarfsweise von Suchanfragen ausgeschlossen werden.

Teils sind Treffer aufgeführt, deren Fundstellen nur auf andere umfangreichere, auch in der Ergebnisliste aufgeführte Fundstellen verweisen. Die weniger relevanten Fundstellen könnten entfallen.

Wenn der Suchbegriff mehrfach in einem Dokument auftaucht, wird nicht immer der zuerst im Text befindliche Begriff angezeigt, sondern teilweise die 2. oder 3. Textstelle, in der der Suchbegriff steht. Das ist verwirrend; wenn dahinter eine Gewichtung oder Wertung steckt, sollte dies erläutert werden.

Das Suchfeld sollte größer und deutlicher gestaltet und positioniert sein.

Quick-Search sucht nur im RDA-Regelwerkstext, die Auswahl weiterer Quellen ist nur bei der Advanced Search möglich. Darauf sollte hingewiesen werden.

Bei Eingabe in der "Quick Search" steht über der Ergebnisliste "Advanced Search" (ohne Funktion oder Verlinkung), das ist irritierend.

## Advanced Search

Die Funktion "Advanced Search" bietet viele Möglichkeiten zur gezielteren Suche, z. B. durch Auswahl der zu berücksichtigenden Ressourcen oder durch Beschränkungen auf bestimmte Bereiche innerhalb des Regelwerks. Die meisten Testpersonen fanden diese Möglichkeiten grundsätzlich verständlich und sinnvoll. Auch für die Advanced Search ist eine "Stringsuche" empfehlenswert. Der Ausschluss von Beispielen ist günstig für die Begrenzung der Treffermenge.

Die Möglichkeit, Suchanfragen zu speichern, wurde als hilfreich angesehen, da manche Ergebnisse ggf. routinemäßig benötigt werden. Eine einmal erarbeitete effiziente Suchanfrage kann dann nachgenutzt werden.

Wie bei der Quick Search gibt es auch bei der Advanced Search häufig sehr viele Treffer. Für effiziente Suchanfragen muss die Terminologie bekannt sein.

Bei der Einschränkung nach "Instruction Types" war zunächst unklar, ob alle relevanten Regeln zur entsprechenden Publikationsform (z. B. Karten oder Zeitschriften) gefunden werden oder nur die explizit so eingeordneten Sonderregeln für die ausgewählte Publikationsform. Nach den Erfahrungen der Testpersonen berücksichtigt eine Suchanfrage mit einer solchen Einschränkung nur die Sonderregeln für die ausgewählte Publikationsform; die Grundregeln, die zu einem großen Teil auch für spezielle Publikationsformen gelten und daher für deren Bearbeitung ebenfalls

benötigt werden, bleiben unberücksichtigt. Eine nach bestimmten Publikationsformen eingeschränkte Suche, die zu einem besseren, treffenderen Ergebnis führen würde, schließt daher das Risiko ein, nur einen Teil der benötigten Informationen zu erhalten und kann somit nur ergänzend genutzt werden.

Auch unter Berücksichtigung dieser Einschränkungsmodalitäten schienen die Ergebnisse, die über die Advanced Search unter Nutzung der Einschränkungsmöglichkeiten geliefert wurden, teilweise nicht korrekt. Z. B. wurden bei der Auswahl "Core" auch Treffer, die nicht mit dem "Core-Icon" markiert waren, aufgeführt (z. B. lieferte "map", eingeschränkt nach Content Type "cartographic only" 15 Ergebnisse. Die gleiche Suchanfrage mit weiterer Einschränkung "Core" lieferte wieder 15 Ergebnisse, einschließlich der Nicht-Kernelemente.). Die Funktion der Einschränkung "Core" erschließt sich nicht richtig, auch nicht aus dem Hilfetext.

Die Suche nach "serials" der Reihe nach eingegrenzt nach den Medienarten "audio only", "computer only" "microform only" und "unmediated" lieferte nur bei "unmediated" 5 Treffer, die anderen Suchanfragen blieben ergebnislos.

Wenn man nach einer ergebnislosen Suche die Einstellungen alle zurücknahm, blieb die Suche ergebnislos.

Oft funktionierte das Ändern von Suchkriterien nicht oder war zu langsam, das Umstellen der Voreinstellung unter "Selected Documents to Search" von "RDA" auf andere Dokumente war teils etwas schwerfällig, z. T. war eine erneute Anmeldung erforderlich.

Um eine Suchanfrage zu speichern, muss zuvor ein Name vergeben werden. Nach der Ausführung der Suche kann man diese nicht speichern. Die Speichermöglichkeit sollte nach der Suche gegeben sein, damit man anhand des Ergebnisses entscheiden kann, ob die Suchanfrage gespeichert werden soll. Es wäre auch praktisch, wenn man seine eigenen Suchanfragen von der Suchoberfläche ausgehend starten könnte, anstatt nur über das eigene Profil.

Nach den Erfahrungen der Testpersonen funktioniert die Suche innerhalb von Mappings nicht. Stichwörter, die im Mapping vorkommen, wurden über die Suche nicht gefunden.

Nach dem Aufrufen von Ergebnisdokumenten aus anderen Bereichen als dem Regelwerkstext sollte ebenfalls eine Rückkehr zur Ergebnisliste möglich sein.

Eine Gewichtung der Ergebnisse bleibt unklar, laut Hilfe-Text wird ein Relevanzranking verwendet, das aber von den Testpersonen meist nicht nachvollziehbar war. Eine deutliche Strukturierung der Ergebnisliste wäre wünschenswert. Insbesondere wenn mehrere Quelltexte (RDA, AACR2, Workflows, Mappings, ...) durchsucht werden sollen, sollte die Ergebnisliste nach den Quellen der

Dokumente sortiert sein und diese auch kenntlich machen.

Es wäre auch gut, wenn der Benutzer alternativ individuelle Sortieroptionen voreinstellen könnte, z. B. nach Kapiteln oder Entitäten.

Auch die Möglichkeit zur nachträglichen Filterung des Suchergebnisses wäre hilfreich.

Nach den Erfahrungen der Testpersonen wird bei der Suche nicht automatisch rechts trunkiert. Zu den Möglichkeiten der Trunkierung fehlt eine Erläuterung im Hilfetext.

# 6 Mappings a) integrierte Mappings ("RDA Mappings")

Die integrierten Mappings wurden als nützlich und gut bewertet, z. B. für Fragestellungen nach der Syntax für die einzelnen Datenelemente (RDA – MARC 21).

Die Überschrift des jeweiligen Mappings wird schnell präsentiert, aber die Anzeige des eigentlichen Mappings dauert zu lang.

Die Einbindung weiterer Mappings wird gewünscht, z. B. eine RDA-FRBR-Konkordanz, ebenso die Mappings RDA – PICA, PICA – RDA, RAK – RDA, RDA – RAK, RDA–RAK-Terminologie, MARC 21 – PICA, MAB – RDA, Aleph – MAB, RDA - Dublin Core, RDA – ONIX etc.

# b) selbst erstellte Mappings

Die Funktion, selbst Mappings zu erstellen, wird positiv bewertet, da sie sich nicht nur für Datenelement-Mappings, sondern auch für Vokabellisten und andere Gegenüberstellungen von Termen und Konzepten eignet, auch innerhalb der RDA. Außerdem ist die Kopiermöglichkeit von eigenen und "shared mappings" praktisch.

## Kritik / Verbesserungsvorschläge:

Die Handhabung der Funktion zum Erstellen eigener Mappings wurde als eher aufwändig und nicht besonders ausgefeilt angesehen, da es sich lediglich um einen Editor handelt.

Die gebotenen Möglichkeiten des Erstellens von Verlinkungen innerhalb des Toolkits und der einfachen Copy-&-Paste-Funktion wurden als nicht effizient genug empfunden. Wünschenswert wäre ein innovativeres Tool, das den Nutzer mehr unterstützt, z. B. durch eine einfachere Möglichkeit, Text aus dem Toolkit, wie z. B. Elementnamen, in ein Mapping einzubauen. Bei den aktuell gegebenen Features des Editors erschien einigen Testpersonen die Erstellung eines Mappings mit Office-Programmen (z. B. Excel) komfortabler.

Teilweise gab es auch Schwierigkeiten mit der Funktionalität der Links, die in ein selbst erstelltes Mapping eingefügt wurden. Als Frage blieb noch offen, ob es möglich ist, auch PDF-Fassungen einzustellen.

## 7 Erstellung eines Workflows (je nach Arbeitsbereich)

Die Workflow-Funktion ist einfach in der Handhabung und hilfreich für die Anwendung der Regeln, insbesondere für bestimmte Publikationstypen, wie z. B. "Cataloging a print serial" für Zeitschriften. Gute Beispiele sind auch der "LC Staff Simple Book" Workflow oder der "CONSER Standard Record" Workflow. Mit Hilfe der gemeinsam genutzten Workflows können Arbeitsanweisungen direkt mit Bezug auf das Regelwerk einem größeren Kreis zugänglich gemacht werden.

Die diversen Verlinkungsmöglichkeiten (innerhalb des Toolkits, als E-Mail oder auf externe Quellen) sind praktisch, ebenso wie die Kopiermöglichkeit von bestehenden Workflows.

Die Editionsmöglichkeiten sind jedoch begrenzt. Ähnlich wie für die selbst erstellten Mappings wären auch hier ausgefeiltere Funktionalitäten wünschenswert anstatt der bloßen HTML-Darstellung eines Textes, z. B. grafische Darstellungsmöglichkeiten von Workflows. Das Formatieren des Textes ist etwas schwierig und erfordert HTML-Kenntnisse, um die gewünschten Formatierungs-Ergebnisse zu erzielen. Die Einbindung von Screenshots und die Verlinkung auf den eigenen lokalen Server waren beim Test nicht möglich.

Die Hilfefunktion zum Bereich Workflows sollte ausführlicher sein, da sich das Anlegen eines Workflows mit dem Editor nicht von selbst erschließt. Eine komfortablere Bedienung des Editors wäre wünschenswert.

Unter den "shared" Workflows erscheinen die "institutional" zusammen mit den "public" Workflows in einer Liste und sind auch nicht als "institutional" gekennzeichnet. Eine Unterscheidung wäre gut.

Nachteilig ist auch, dass ein "Shared Workflow" über die Toolkit-Funktion "Print text" nicht ausdruckbar ist, über die Browserfunktion ist auch nur der Ausdruck einer Seite möglich.

Der oft hohe Aufwand für die Erstellung von Workflows hängt überwiegend von den abzubildenden Prozessen ab. Es sollten zentral möglichst viele Workflows in das Toolkit integriert werden, um eine möglichst einheitliche Anwendung der Regeln zu garantieren.

#### 8 Vornehmen von eigenen Einstellungen, Verwalten des Profils

Die Funktionen für individuelle Einstellungen und das Verwalten des Profils wurden als einfach und problemlos angesehen.

Für den alltäglichen Gebrauch wäre es jedoch sinnvoller, unter dem eigenen Profil zuerst die individuellen Bookmarks, Mappings, Workflows und gespeicherten Suchen aufzuführen. Organisatorische Daten wie Passwort, Profilname etc. werden vermutlich nicht häufig gebraucht oder verändert und könnten weiter unten oder auch separat aufgeführt werden. Die bisher hinterlegten Angaben könnten sichtbar sein (Name, E-Mail-Adresse etc.), anstatt nur die Zurücksetzung der Angaben bzw. die Eingabe von neuen Angaben zu ermöglichen.

Für die hinterlegten Bookmarks, Mappings, Workflows und Suchanfragen gibt es außer einer alphabetischen Sortierung keine weiteren Sortiermöglichkeiten. Es können auch keine Ordner angelegt werden. Die Reihenfolge der Bookmarks/Workflows sollte individuell festgelegt werden können, um sie bei größerer Anzahl übersichtlicher anordnen zu können.

Der Zugriff auf eigene Bookmarks könnte auch in einer selbst anzupassenden Favoritenleiste wie im Internetbrowser gestaltet werden.

Ein Link zum Erstellen eigener Mappings wäre unter dem eigenen Profil sinnvoll. Die selbst erstellten Mappings werden hier zwar angezeigt, aber um ein Mapping zu erstellen, muss man über die Navigationsleiste den Punkt aufrufen.

Bei der Speicherung von Suchanfragen war nicht klar, ob beim Anklicken eine aktuelle Suche mit den gespeicherten Suchbegriffen abgeschickt wird oder ob die alte Trefferliste gespeichert wird. Dies wäre relevant, wenn z. B. im Regelwerkstext Änderungen vorgenommen wurden.

Es sollten mehr Profileinstellungen möglich sein, z. B. individuelle Schriftgrößen/-arten/-farben, eine eigene Aufteilung des Bildschirms o. Ä. Diese Einstellungen sollten auch dauerhaft voreingestellt nutzbar sein, nicht nur für eine Sitzung. Es sollte außerdem institutionsintern möglich sein, ganze Profile wieder zu löschen – nicht nur zurückzusetzen, z. B. beim beruflichen Weggang von Mitarbeitern.

#### 9 Annotations-Funktion (Bookmarks, Notizen)

Die Möglichkeiten zu Erstellung von Bookmarks wurden als einfach und gut empfunden. Auch die Mouse-over-Funktion zur Anzeige der Anmerkungen zu bestimmten Passagen wurde grundsätzlich positiv bewertet.

Das Anlegen bzw. die Verwaltung von Bookmarks ist nicht selbsterklärend und könnte daher verständlicher gestaltet sein.

Anstelle der Mouse-over-Funktion wäre eine dauerhafte Anzeige der Annotationen wünschenswert, am Rand oder über die rechte Maustaste aufrufbar. Außerdem ist es umständlich, dass der Bookmark-Text selbst nicht kopiert oder nachträglich bearbeitet werden kann. Das Bookmark muss komplett neu erstellt werden, um einen veränderten Text zu hinterlegen. Es sollte möglich sein, die Bookmark-Texte in dem Bereich, in dem sie gesetzt sind, bei Bedarf einfach anzuklicken und editieren oder kopieren zu können.

Das Fenster "Manage Bookmarks", das beim Erstellen eines Bookmarks erscheint, ist in seiner Funktionsweise nicht selbsterklärend.

Die Bookmarks wurden nicht immer an der korrekten Stelle angezeigt bzw. gesetzt. Auch das Verschieben bereitete z. T. Probleme.

Man kann als Annotation zwar praktisch unbegrenzt viele Zeichen erfassen, beim erneuten Zugriff ist die Anzeige jedoch abgeschnitten und auf ca. 250 Zeichen beschränkt. Bei sehr umfangreichen Annotationen in einem Bookmark (z. B. 2 Seiten Text) kommt es bei der Eingabe zunächst zu einem Systemstillstand und später erscheint die angelegte Notation zwar in den Übersichtslisten, wird aber nicht im RDA-Text angezeigt (auch nicht die Grafik).

Es sollte zusätzlich eine Möglichkeit geben, eigene Notizen mit Links (z. B. zur DIN-Ländercodetabelle u. a. Codetabellen) direkt im Text zu platzieren.

Auch für die Bookmarks sollte es – wie für die Workflows – eine Unterscheidung zwischen "shared" und "my" geben. Damit könnten unter "Shared Bookmarks" Festlegungen, Praxisregeln und/oder Erfassungsanweisungen etc. für die eigene Institution, den eigenen Verbund oder gemäß nationaler Vorgabe hinterlegt werden und so ein Katalogisierungswerkzeug aus einem Guss geschaffen werden, zu dem es keinerlei gesonderter weiterer Handreichungen bedürfte. Für die Eingabe und Pflege dieser Annotationen sollte ein komfortables Import-Verfahren (statt zentraler manueller Eingabe) auf der Basis von XML-Metadaten o. Ä. entwickelt werden.

Andere Tester halten die Bookmarks für Anwendungsbestimmungen nicht geeignet. Die Einbindung der LCPS (Library of Congress Policy Statements) als Texte in einer XML-Struktur bzw. deutschsprachiger Anwendungsbestimmungen sei hier vorzuziehen.

Eigene Notizen sollten als Quellen in die Suchfunktionen integriert werden.

Eine Validation zur Vermeidung mehrerer gleichnamiger Bookmarks wäre sinnvoll.

Nutzer sollten die Möglichkeit haben, Textpassagen individuell farblich zu markieren ("Textmarker-Funktion").

#### 10 Hilfe-Funktion

Die Hilfe-Funktion ist klar und verständlich und bietet hilfreiche Informationen.

Es fehlen jedoch eine Suchfunktion innerhalb der Hilfe-Funktion, ein Index mit Stichwörtern aus dem Text und eine kontextbezogene Hilfe, die über das Klicken der rechten Maustaste zu weiteren Informationen führt.

Es ist unklar, ob alles im Hilfetext enthalten ist, zu einigen Punkten wurden keine Informationen gefunden. Im Abschnitt "user-contributed content" fehlen Informationen zur Erstellung und Pflege von Bookmarks sowie zur Möglichkeit der Verlinkung zu einer CMS<sup>4</sup>-Dokumentation, um die Gestaltung der Workflows zu unterstützen. Zum Bereich "Workflows" sollten ausführlichere Hilfetexte zur Verfügung stehen, da die Funktionen des Editors sich nicht von selbst erschließen. Verweise wie "See the Subscription and User Administration help section for more information about concurrent users" im Abschnitt "Quick Start Guide" sind nicht eindeutig und nicht zum entsprechenden Text verlinkt und so wenig hilfreich. Insgesamt sollte die Hilfefunktion umfangreicher sein und mehr Beispiele enthalten.

Der Abschnitt "Search Tips" könnte noch lesefreundlicher gestaltet werden. Für die große Textmenge wären eine stärkere Strukturierung und bessere optische Gestaltung wünschenswert. Es sollten mehr Beispiele aufgeführt sein.

Die Gliederung in die fünf Unterpunkte der Hilfetexte sollte mit "Quick Start Guide" beginnen, gefolgt von "Navigating the RDA Toolkit".

Die FAQ, die von der RDA-Einstiegsseite aus erreichbar sind, sollten in den Hilfetexten prominenter erwähnt werden (aktuell nur "unter Support and Feedback options") und von dort aus über einen Link erreichbar sein.

# 11 Druck-Funktion (für Test-Zugang begrenzt auf 5 Seiten)

Die Druck-Funktion hat im Rahmen der Beschränkung für die Testzugänge problemlos funktioniert. Ein "Shared Workflow" ist jedoch über die Toolkit-Funktion "Print text" nicht ausdruckbar, über die Browser-Druckfunktion auch nur der Ausdruck einer Seite.

# 12 Stabilität der Verbindung (Verbindungsabbrüche, Wartezeiten etc.)

Die Stabilität der Verbindung war grundsätzlich gut, es gab jedoch auch Schwierigkeiten mit langen Wartezeiten und Verbindungsabbrüchen. Insbesondere umfangreichere Seiten und die RDA-Mappings bauten sich häufig langsam auf, manchmal funktionierten Links nicht. Die Anzeige von Unterpunkten erfolgte erst verzögert nach der Anzeige der Kapitelüberschrift, während die angewählte Stelle "geladen" wurde. Dies wurde als irritierend und zeitaufwändig wahrgenommen. Die voreingestellte Timeout-Funktion ist zum Lesen längerer Abschnitte zu kurz.

## Zusätzliches

ł

Am Ende des Fragebogens wurden die Testpersonen nach weiteren Anmerkungen gefragt, insbesondere sollten folgende drei Fragen beantwortet werden: Wie bewerten Sie das RDA-Toolkit insgesamt? Was finden Sie besonders gut oder weniger gut? Haben Sie Ideen für die Verbesserung des RDA-Toolkits?

Das RDA-Toolkit wurde grundsätzlich als ein positiver Ansatz bewertet. Die elektronische Version mit der Möglichkeit der Navigation über Verlinkungen und verschiedenen Suchfunktionen ist im Vergleich zu gedruckten Regelwerkstexten innovativ und zeitgemäß. Tools, wie die hinterlegten

<sup>&</sup>lt;sup>4</sup> Content Management System

Workflows und Mappings, wurden als hilfreich für das Erlernen und die Anwendung des Regelwerks erachtet. Auch die Integration zahlreicher Grundlagen wie die FRBR, FRAD usw. sowie grafischer Darstellungen wie z. B. das Entity Relationship Diagram wurden als nützlich empfunden.

Die Online-Version modernisiert die Katalogisierungsarbeit und ermöglicht eine zeitnahe Aktualisierung sowie kooperative Arbeitsstrategien. Die Funktionen dieses elektronischen Arbeitsmittels sollten sukzessive erweitert werden.

Die Möglichkeit, sich mit der gekauften Version auch eine gedruckte Ausgabe herzustellen, wird darüber hinaus begrüßt. Oftmals wurde das Vorliegen von gedrucktem Text als hilfreich angesehen und gewünscht, um unter anderem einen Gesamtüberblick über das Toolkit zu schaffen.

Auch die Bereitstellung des Regelwerkstextes online unabhängig vom Toolkit (z. B. als PDF-Datei) wurde als hilfreich vorgeschlagen. Die Webinare wurden als hilfreich betrachtet.

Die Vorteile gegenüber einer Druckausgabe sind jedoch (noch) nicht ausreichend überzeugend ausgearbeitet, die Leichtigkeit der praktischen Handhabung sollte bei der Nutzung schnell und deutlich erkennbar sein. Stattdessen war der überwiegende Eindruck eher von Unübersichtlichkeit und Unsicherheit über die Vollständigkeit der Informationen und Suchergebnisse geprägt.

Die Gestaltung und das Layout können und sollten noch benutzerfreundlicher und übersichtlicher werden.

Die Möglichkeiten, individuell relevante Bereiche selektieren, markieren und mit Anmerkungen versehen zu können, müssten optimiert werden, um in dieser Hinsicht die Nutzung einer gedruckten Ausgabe ersetzen zu können.

In vielen Bereichen (z. B. Mappings, Workflows) könnte mehr Unterstützung für den Nutzer geboten werden als die aktuell vorhandenen "Blanko-Formulare". Zentrale Importe von Mappings, Annotationen, Workflows etc. sollten möglich sein, ohne diese händisch ins System einpflegen zu müssen.

Die Suchergebnislisten sollten übersichtlicher dargestellt und die Sortierung transparenter werden.

Da die Ausrichtung auf eine sehr breit gefächerte Zielgruppe (nicht nur Bibliotheken, sondern auch Archive, Museen etc.) in Inhalt und Umfang deutlich wird und zu Unübersichtlichkeit führt, wurden häufig "Ausschnitte" für die praktische Arbeit gewünscht, die auf einzelne Zielgruppen und deren zu erschließende Ressourcen zugeschnitten sind und alle relevanten Informationen zusammenführen. Für solche begrenzten Bereiche fehlten häufig präzisere Angaben zur Darstellung der Informationen, praktische Ausführungsbestimmungen und passende Beispiele. Der Bedarf an umfassenden treffenden Beispielsammlungen für die Praxis vor allem für eine deutsche Ausgabe wurde häufig geäußert.

Dem Wunsch nach individuell zugeschnittenen Arbeitsanleitungen und Ausführungsbestimmungen könnte über Workflows für unterschiedliche Arbeitsbereiche Rechnung getragen werden.

Der Einsatz eines "elektronischen" Regelwerks erfordert von den Katalogisierern ein generelles Umdenken. Unerlässlich sind fundierte Schulungen, um den Aufbau und die Terminologie der FRBR und damit der RDA zu erlernen. Außerdem sollten die Möglichkeiten der Suchfunktionen bei einer Einführung des RDA-Toolkits als Arbeitsinstrument intensiv geschult werden.

In einigen Abschnitten wurden noch Tippfehler entdeckt (z. B. im Abschnitt "Navigation the RDA Toolkit" oder unter dem Element Set View, FRBR Entities, Work bei Medium of Performance unter Related Vocabulary: Leider sollte Lieder heißen).

Die Nutzung mit verschiedenen Browsern sollte möglich sein. Mit Firefox gab es noch Schwierigkeiten, weil teilweise die IP-Adresse nicht erkannt wurde. Dies könnte auch an individuellen Einstellungen liegen. Es hat sich außerdem gezeigt, dass die Bildschirmdarstellungen je nach verwendetem Browser und/oder spezifischer Bildschirmeinstellungen große Unterschiede aufweisen.

Teilweise bleibt das Toolkit hinter den heutigen technischen Möglichkeiten zurück.

Gewünscht wird eine deutschsprachige Oberfläche inklusive Hilfetexte, zentrale Workflow-Papiere und zentrale Mappings, wie z. B. von MAB auf RDA und PICA auf RDA und umgekehrt.

Auch die Preisgestaltung scheint einigen Bibliotheken Schwierigkeiten zu bereiten. Hier wird eine deutschland- bzw. verbundweite Lösung gewünscht.

#### Zusammenfassung

Das RDA-Toolkit wurde grundsätzlich als ein positiver Ansatz bewertet. Die elektronische Version mit der Möglichkeit der Navigation über Verlinkungen und verschiedenen Suchfunktionen ist im Vergleich zu gedruckten Regelwerkstexten innovativ und zeitgemäß. Tools, wie die hinterlegten Workflows und Mappings, wurden als hilfreich für das Erlernen und die Anwendung des Regelwerks erachtet. Auch die Integration zahlreicher Grundlagen wie die FRBR, FRAD usw. sowie grafischer Darstellungen wie z. B. das Entity Relationship Diagram wurden als nützlich empfunden.

Die Online-Version modernisiert die Katalogisierungsarbeit und ermöglicht eine zeitnahe Aktualisierung sowie kooperative Arbeitsstrategien. Die Funktionen dieses elektronischen Arbeitsmittels sollten sukzessive erweitert werden.

Die Möglichkeit, sich mit der gekauften Version auch eine gedruckte Ausgabe herzustellen, wird darüber hinaus begrüßt. Oftmals wurde das Vorliegen von gedrucktem Text als hilfreich angesehen und gewünscht, um unter anderem einen Gesamtüberblick über das Toolkit zu schaffen.

Die Vorteile gegenüber einer Druckausgabe sind jedoch (noch) nicht ausreichend überzeugend ausgearbeitet, die Leichtigkeit der praktischen Handhabung sollte bei der Nutzung schnell und deutlich erkennbar sein. Stattdessen war der überwiegende Eindruck eher von Unübersichtlichkeit und Unsicherheit über die Vollständigkeit der Informationen und Suchergebnisse geprägt.

Die Gestaltung und das Layout können und sollten noch benutzerfreundlicher und übersichtlicher werden.

Die Möglichkeiten, individuell relevante Bereiche selektieren, markieren und mit Anmerkungen versehen zu können, müssten optimiert werden, um in dieser Hinsicht die Nutzung einer gedruckten Ausgabe ersetzen zu können.

In vielen Bereichen (z. B. Mappings, Workflows) könnte mehr Unterstützung für den Nutzer geboten werden als die aktuell vorhandenen "Blanko-Formulare". Zentrale Importe von Mappings, Annotationen, Workflows etc. sollten möglich sein, ohne diese manuell ins System eingeben zu müssen.

Die Suchergebnislisten sollten übersichtlicher dargestellt und die Sortierung transparenter werden.

Da die Ausrichtung auf eine sehr breit gefächerte Zielgruppe (nicht nur Bibliotheken, sondern auch Archive, Museen etc.) in Inhalt und Umfang deutlich wird und zu Unübersichtlichkeit führt, wurden häufig "Ausschnitte" für die praktische Arbeit gewünscht, die auf einzelne Zielgruppen und deren zu

erschließende Ressourcen zugeschnitten sind und alle relevanten Informationen zusammenführen. Für solche begrenzten Bereiche fehlten häufig präzisere Angaben zur Darstellung der Informationen, praktische Ausführungsbestimmungen und passende Beispiele. Der Bedarf an umfassenden treffenden Beispielsammlungen für die Praxis vor allem für eine deutsche Ausgabe wurde häufig geäußert. Dem Wunsch nach individuell zugeschnittenen Arbeitsanleitungen und Ausführungsbestimmungen könnte über Workflows für unterschiedliche Arbeitsbereiche Rechnung getragen werden.

Der Einsatz eines "elektronischen" Regelwerks erfordert von den Katalogisierern ein generelles Umdenken. Unerlässlich sind fundierte Schulungen, um den Aufbau und die Terminologie der FRBR und damit der RDA zu erlernen. Außerdem sollten die Möglichkeiten der Suchfunktionen bei einer Einführung des RDA-Toolkits als Arbeitsinstrument intensiv geschult werden.<sup>5</sup>

i,

<sup>&</sup>lt;sup>5</sup> Die Verleger werden demnächst auf der Toolkit-Website die Rubrik "RDA Toolkit Video Help" freischalten, die in zahlreichen kurzen Videos spezifische Hilfethemen anbieten wird.

<sup>&</sup>lt;http://www.rdatoolkit.org/sites/default/files/RDA%20Whats%20New%20Webinar%20Presentation.pdf>